# **SKAITMENINĖ** FOTOGRAFIJA KIEKVIENAM

KRISTUPAS BAGDONAS

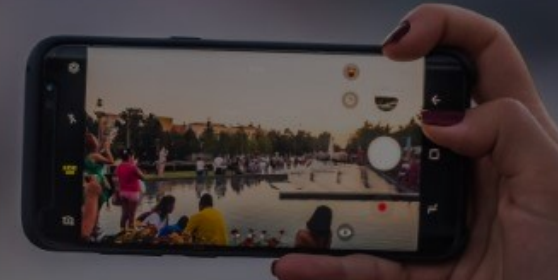

# SUSIPAŽINKIME

**Kristupas Bagdonas** 

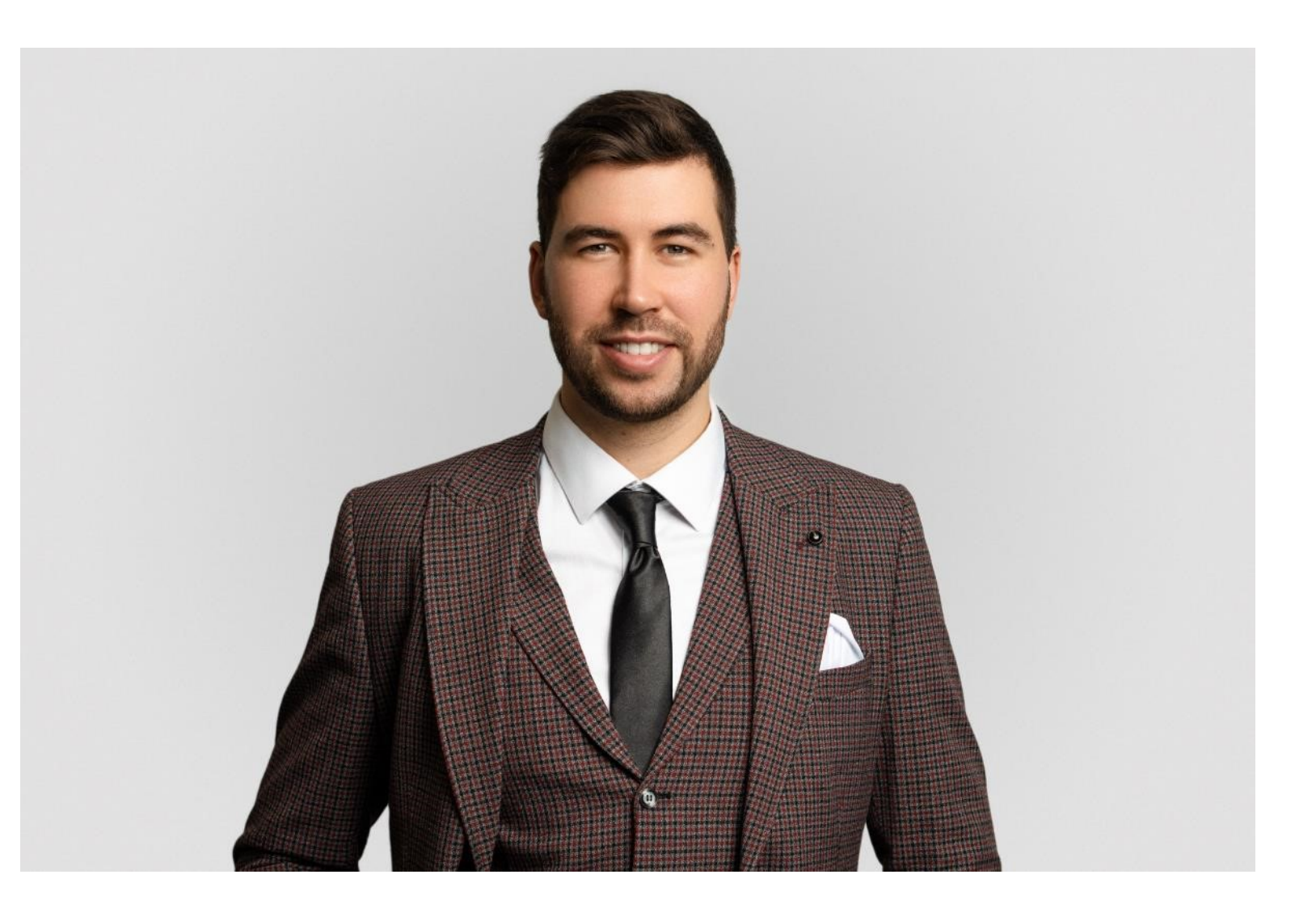

## SKAITMENINĖ FOTOGRAFIJA KASDIENYBĖJE

 Su šiuolaikinėmis technologijomis dabar kiekvienas gali tapti profesionaliu fotografu ir užfiksuoti gražiausias gyvenimo akimirkas čia ir dabar.

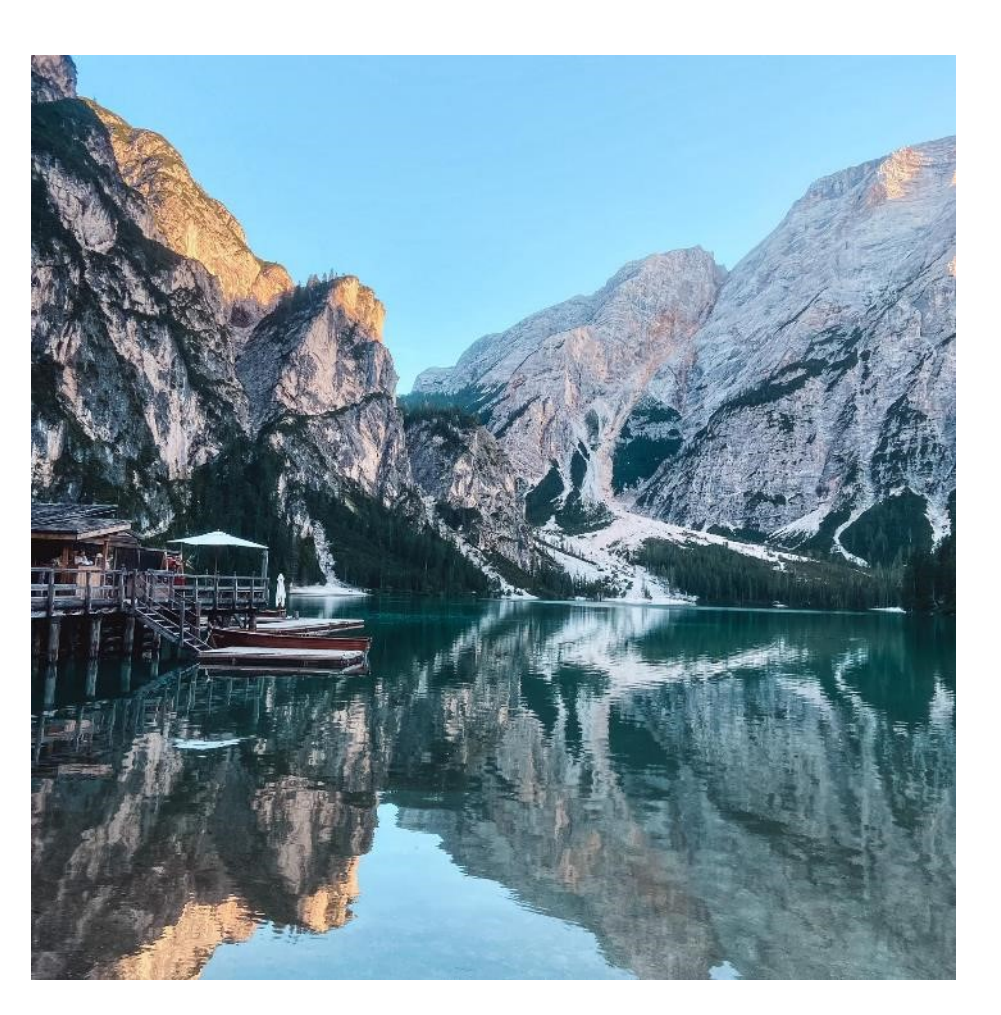

# PAGRINDINĖS TAISYKLĖS SIEKIANT IŠGAUTI TOBULĄ NUOTRAUKĄ

- $1<sup>1</sup>$ KOMPOZICIJA
- **APŠVIETIMAS**  $2.$
- FOTOGRAFAVIMO KAMPAS  $3.$
- **STABILUMAS**  $\overline{4}$ .
- NUOTRAUKŲ REDAGAVIMAS 5.

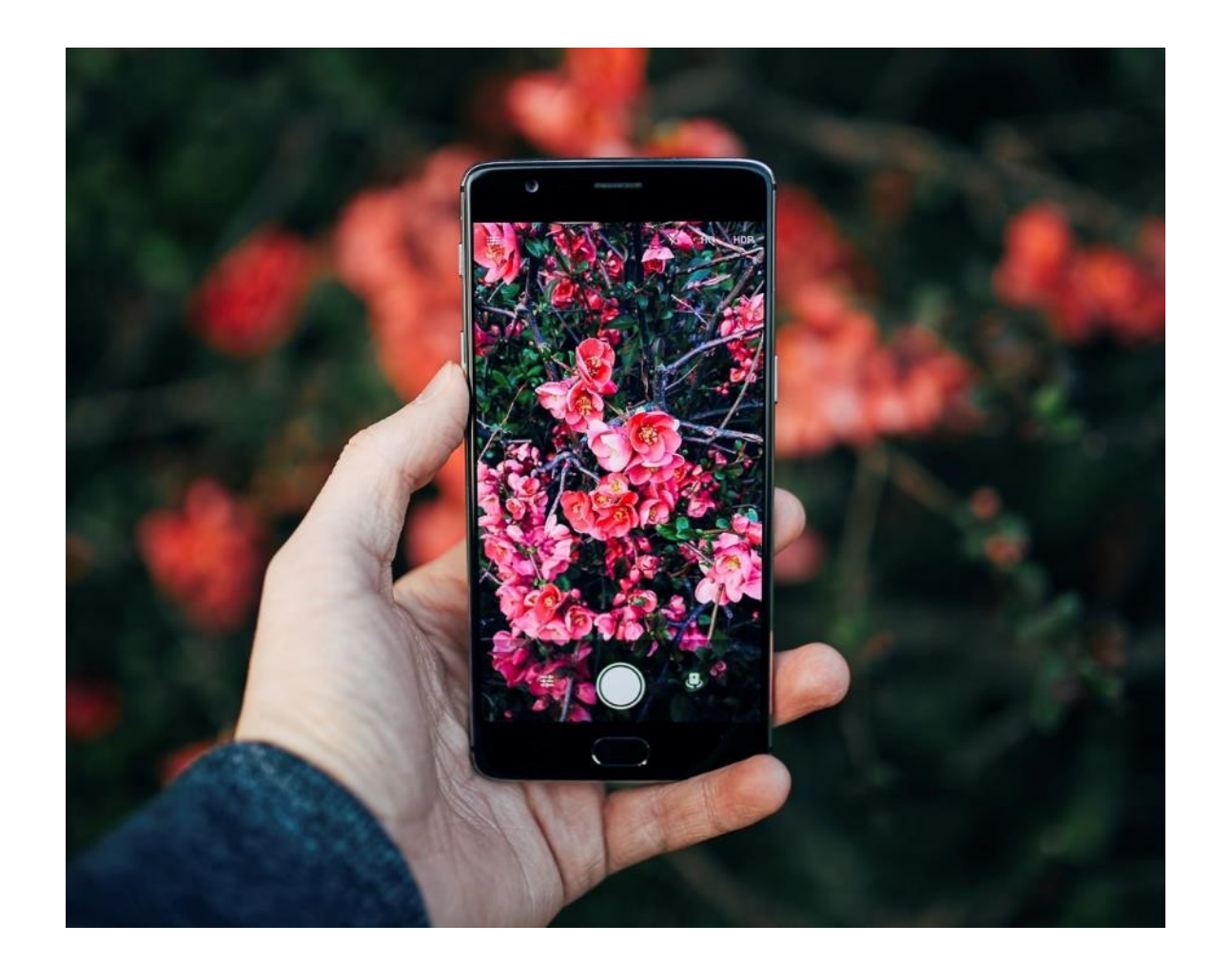

#### KADRO KOMPOZICIJA – AUKSINIS PJŪVIS

- Kompozicija, kurios elementai išdėstyti pagal auksinio pjūvio principą, buvo laikoma idealia ir harmoninga nuo seniausių laikų.
- Vizualiai padalyti kadrą pagal auksinio pjūvio taisyklę pakankamai sudėtinga, todėl **fotografijoje dažniau naudojamas supaprastintas jos variantas, trečdalių taisyklė**.

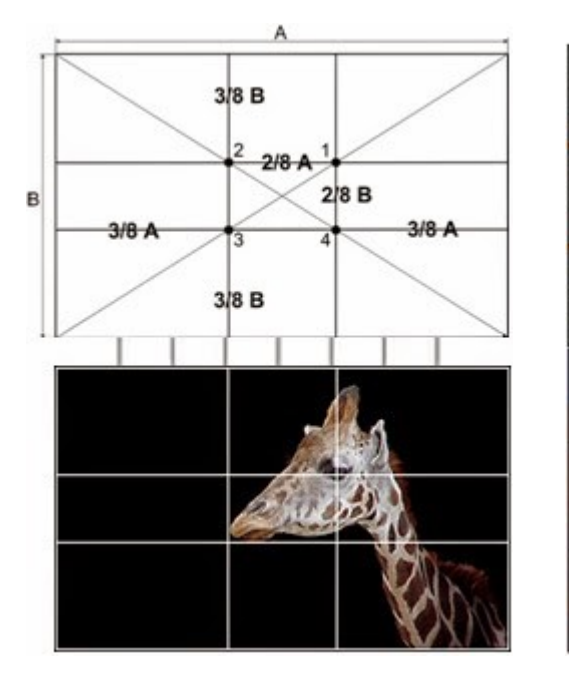

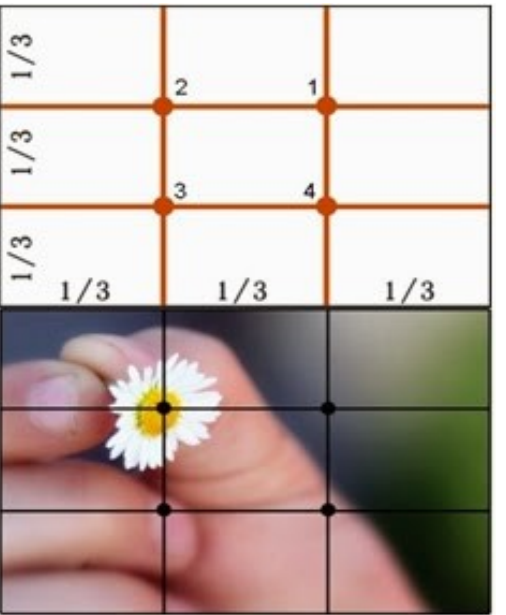

#### KADRO KOMPOZICIJA – AUKSINIS PJŪVIS

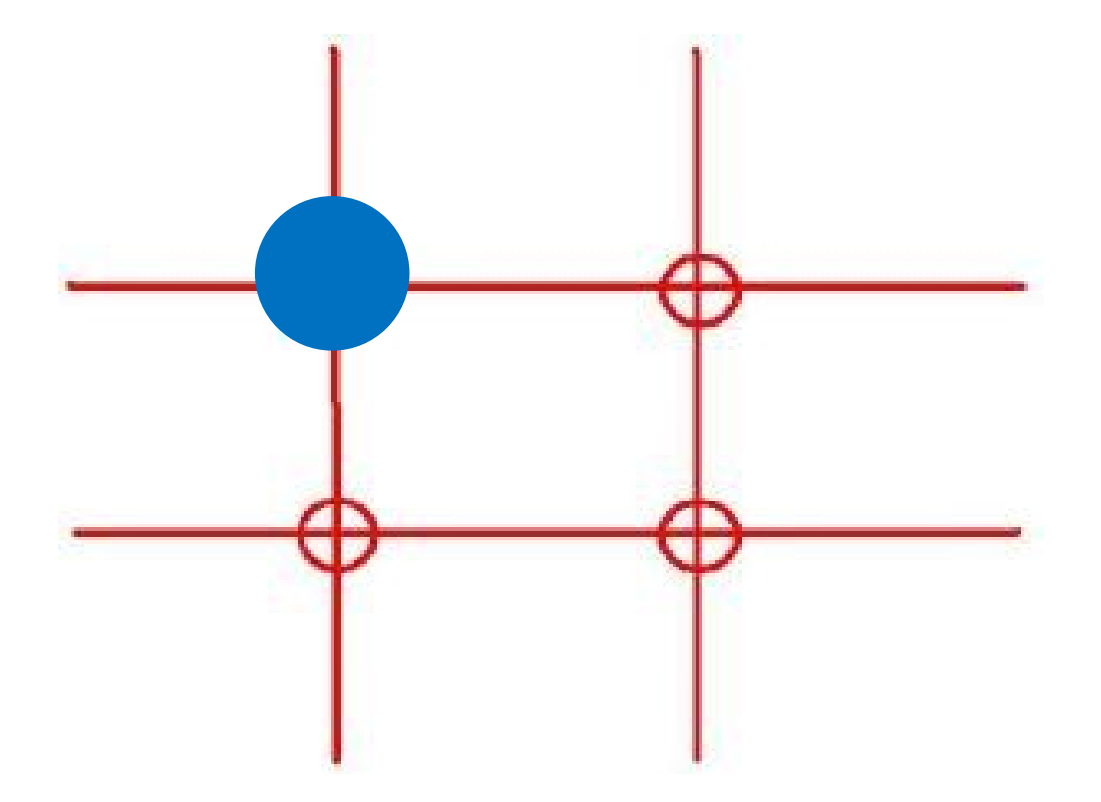

- Žiūrovo žvilgsnis labiausiai krypsta į daiktus, išdėstytus ant linijų, ir ypač – jų susikirtimo taškuose, o plotai tarp linijų yra neutraliausi.
- Nuotraukos suvokimas vyksta nuosekliai nuo kairio viršutinio iki dešinio apatinio kampo Z raide: kairė/viršus – dešinė/viršus – centras – kairė/apačia – dešinė apačia

# KADRO KOMPOZICIJA – KAIRĖ/DEŠINĖ

- Atvaizdo kairė ir dešinė pusės nėra vienareikšmės ir pusiausvyros, tai susiję su mūsų suvokimo ypatybe vaizdo informaciją "skaityti" iš kairės į dešinę.
- Objektas nuotraukos dešinėje dažniau suvokiamas kaip įprastas, kasdieniškas, tradiciškas reiškinys, kairėje pusėje - netikėtas, neįprastas, o centre – ramus ir vienodas.

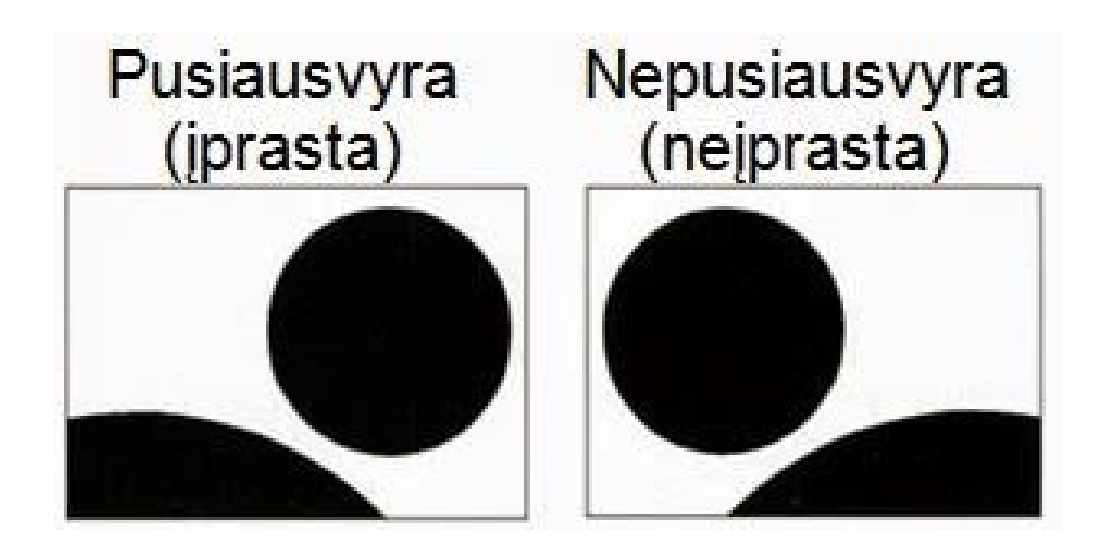

## KADRO KOMPOZICIJA – KAIRĖ/DEŠINĖ JUDĖJIMO KRYPTIS

- Esant judėjimui **iš kairės į dešinę**, atsiranda **"starto"** pojūtis, **dinamikos efektas**, o judesys **iš dešinės į kairę** – perteikia **baigtumą**.
- 19 pav. perteikiamas pojūtis, kad mašinytė jau atvažiavo, o 20 pav. dar tik pradeda judėti.

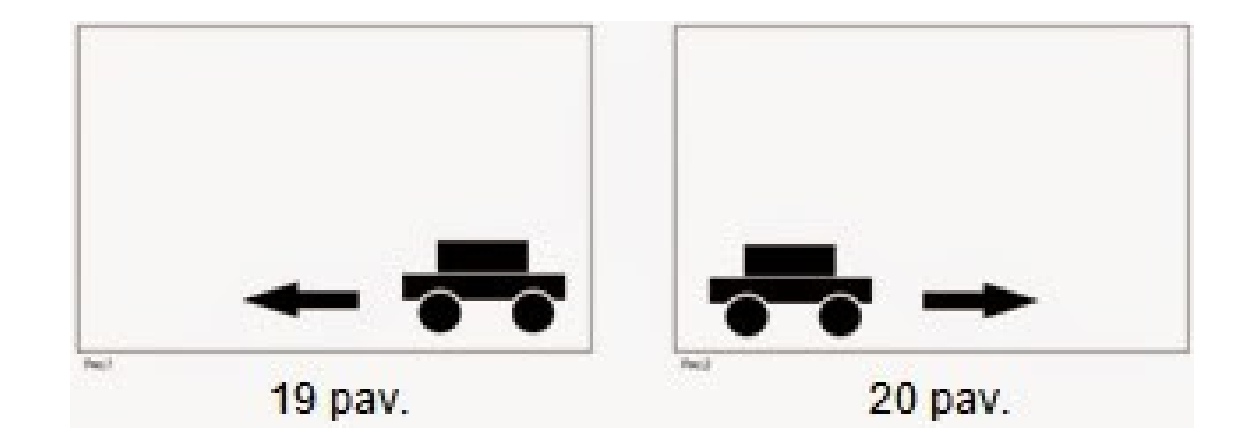

# KADRO APŠVIETIMAS

Skirtingas apšvietimas gali pakeisti visą nuotraukos emociją ir kokybę, tad tinkamas apšvietimas yra labai svarbus fotografijoje

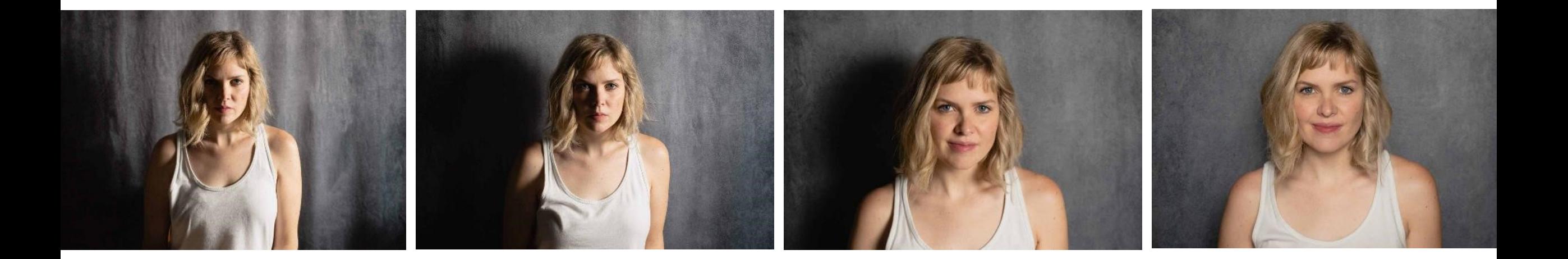

# KADRO APŠVIETIMAS – PAGRINDINIAI PATARIMAI

 Šviesa turi kristi ant objekto, o ne sklisti iš už jo - kitaip nuotraukoje matysite tik objekto siluetą.

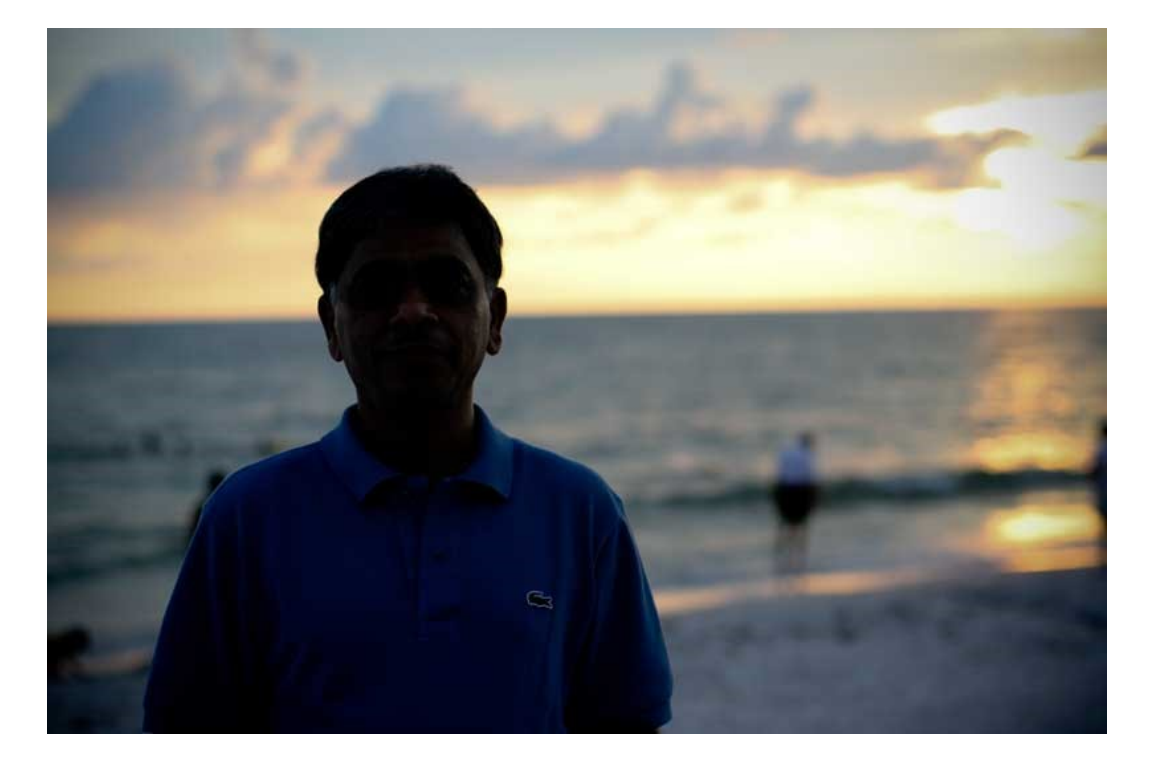

# KADRO APŠVIETIMAS – PAGRINDINIAI PATARIMAI

**Fotografuodami lauke venkite tiesioginių** saulės spindulių, nes per ryški šviesa taip pat gali sugadinti nuotrauką.

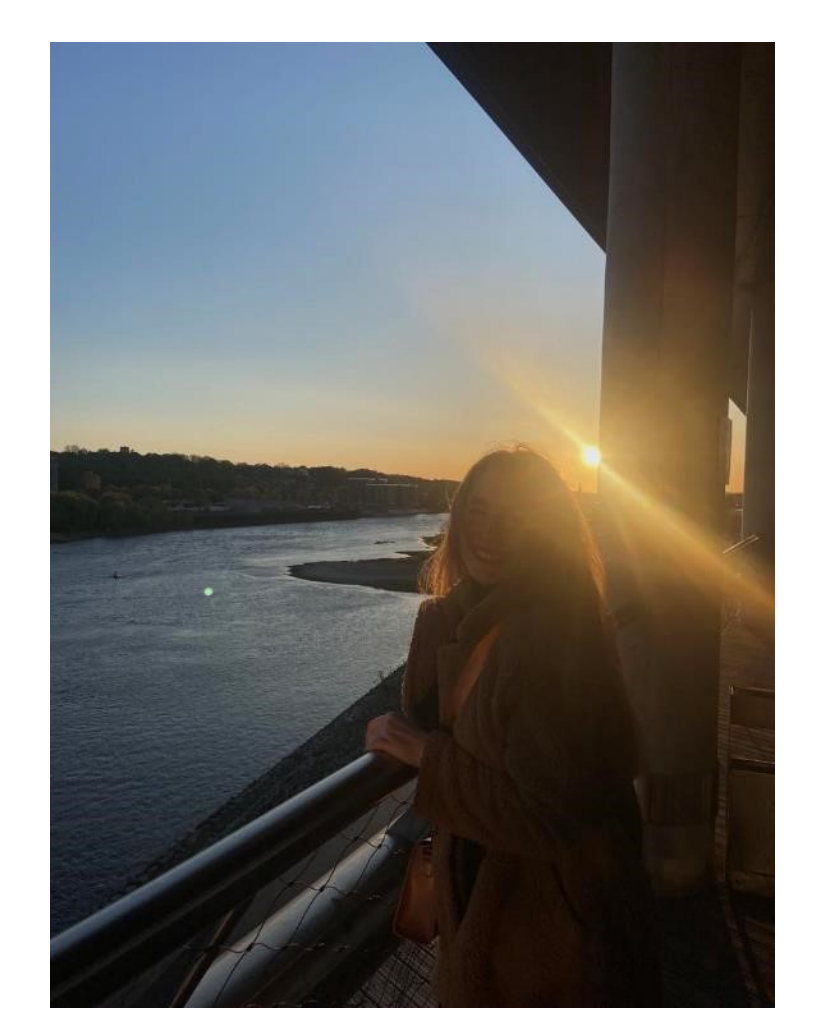

# KADRO APŠVIETIMAS – PAGRINDINIAI PATARIMAI

**Jeigu fotografuojate prastai apšviestą** patalpą arba naktinę miesto panoramą, pamėginkite naudoti blykstę.

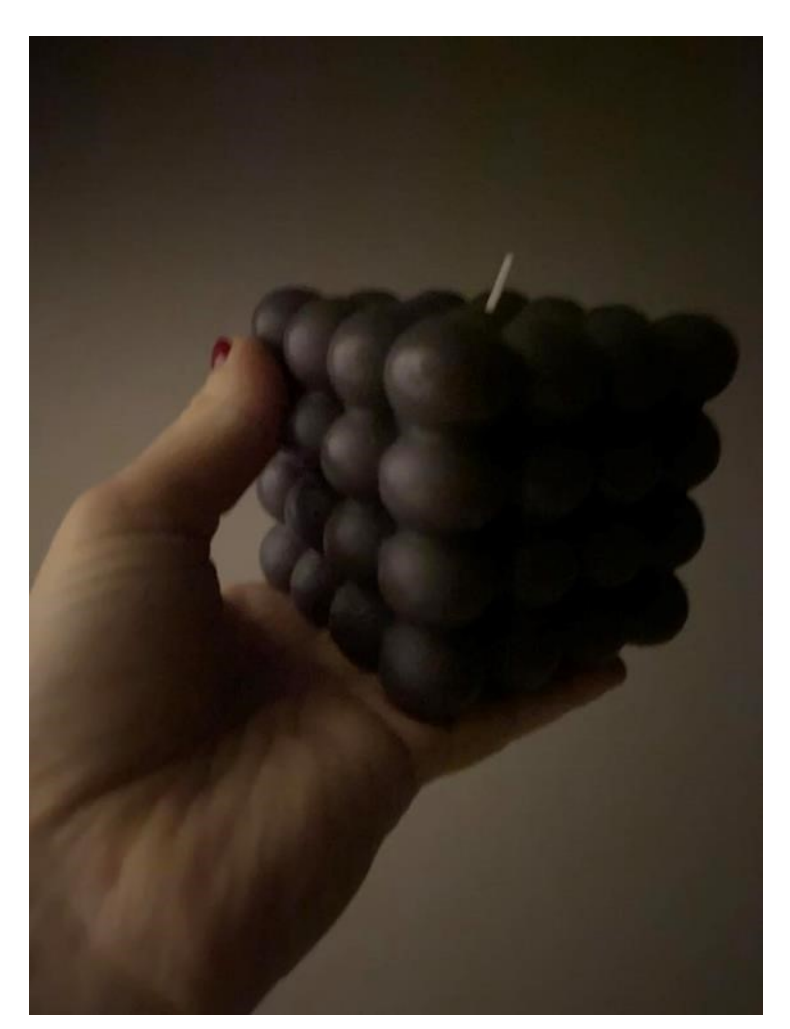

#### FOTOGRAFAVIMO KAMPAS

- Ar jums pažįstama situacija, kad fotografuojate žydintį krūmą, o nuotraukoje kažkokiu būdu atsiranda ir greta buvusi šiukšlių dėžė, kelio ženklas ir panašiai?
- **Įsijungę kamerą stebėkite, kas į jį pakliūva, pasisukite, paėjėkite į šoną, kol vaizdas jus tenkins.**
- **Rezultatą gali pagerinti ir fotografavimas iš kitokio nei akių lygio**

#### **KURI NUOTRAUKA GERESNĖ?**

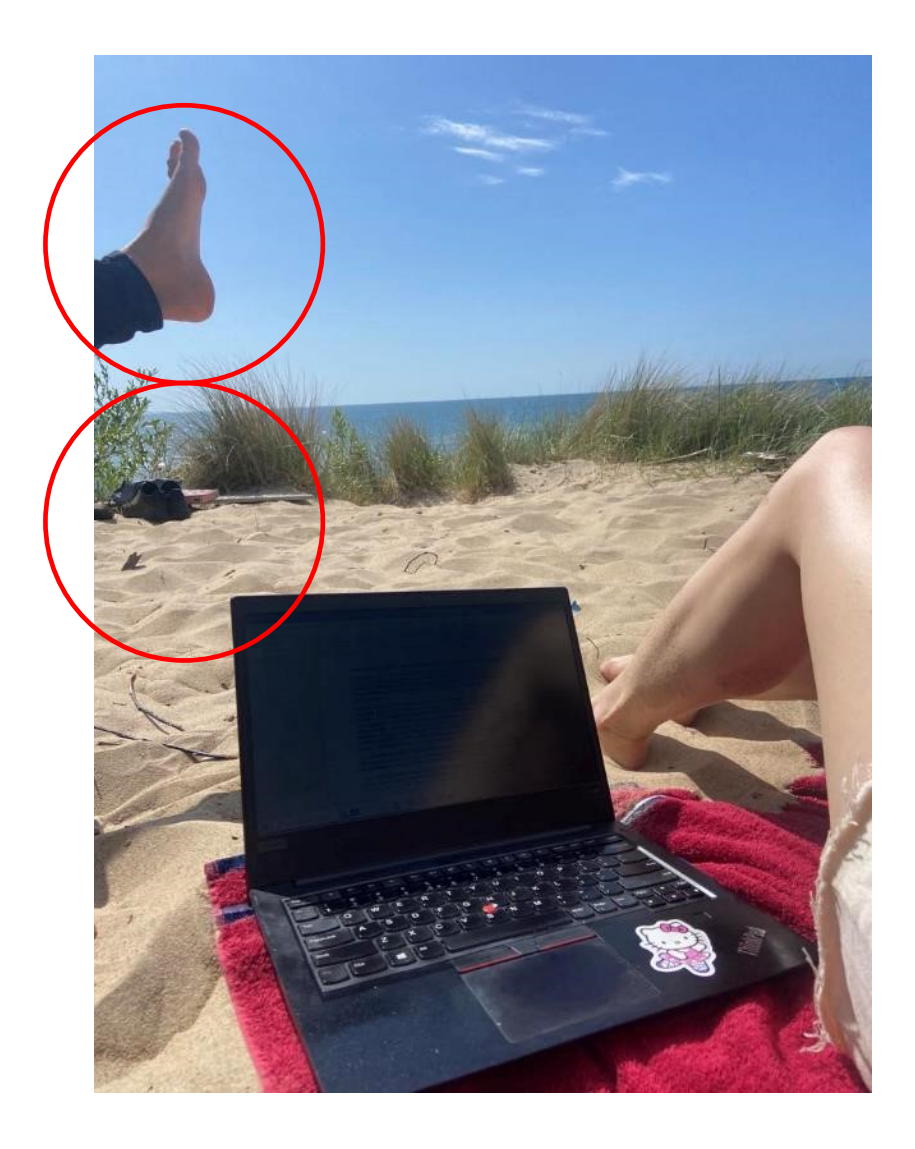

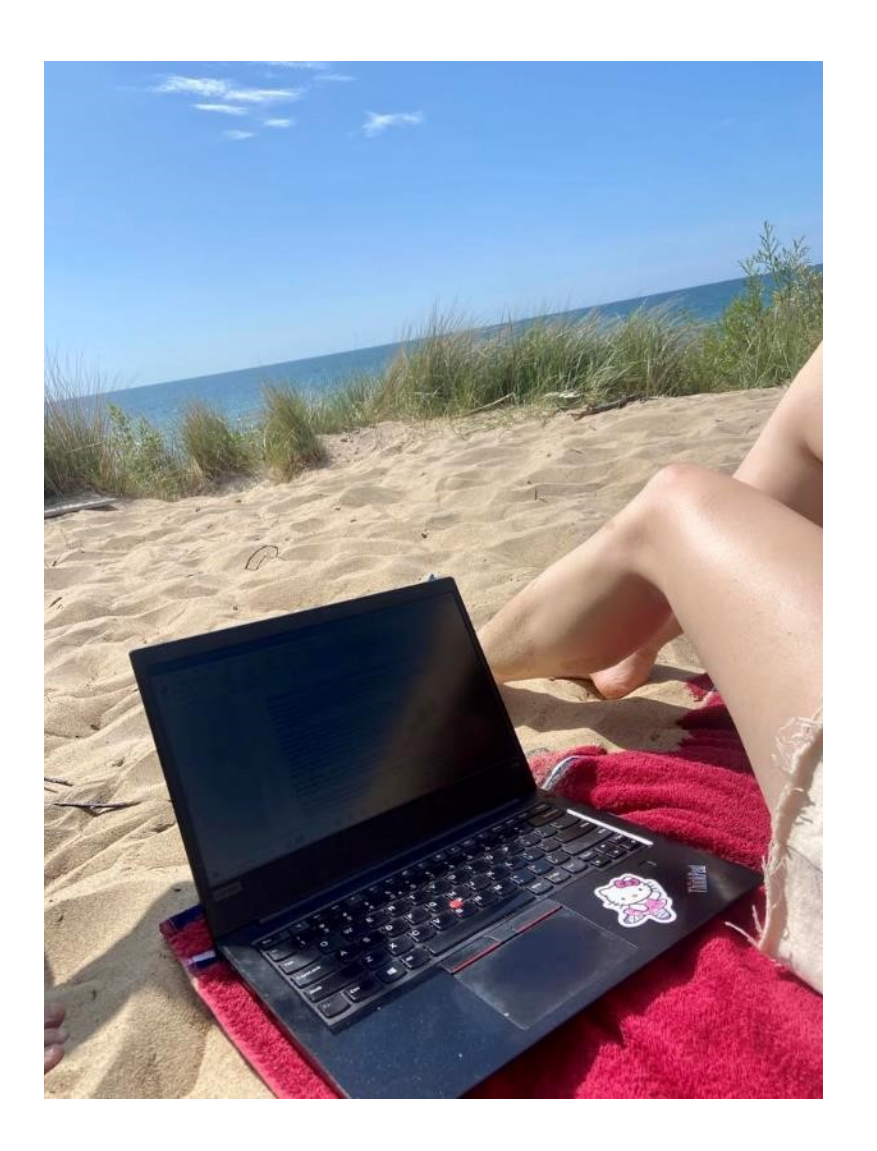

#### FOTOAPARATO STABILUMAS

- Norėdami išvengti susiliejusių nuotraukų, stenkitės, kad fotografuojant jūsų rankos nejudėtų.
- Nuspaudę fotografavimo mygtuką, neskubėkite jo paleisti ir nukreipti objektyvą kitur

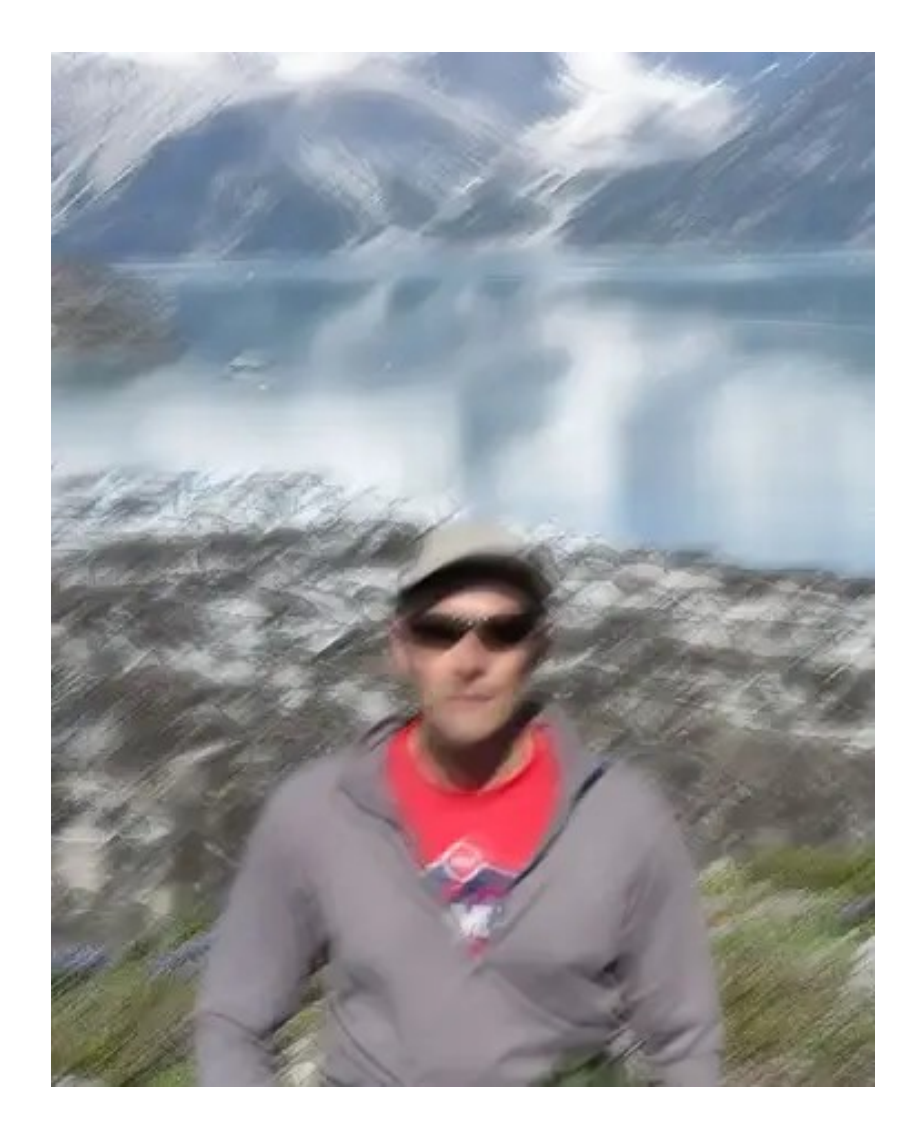

#### NUOTRAUKŲ REDAGAVIMAS

Nepersistenkite, juk nenorime pakeisti pačios fotografijos vaizdo.

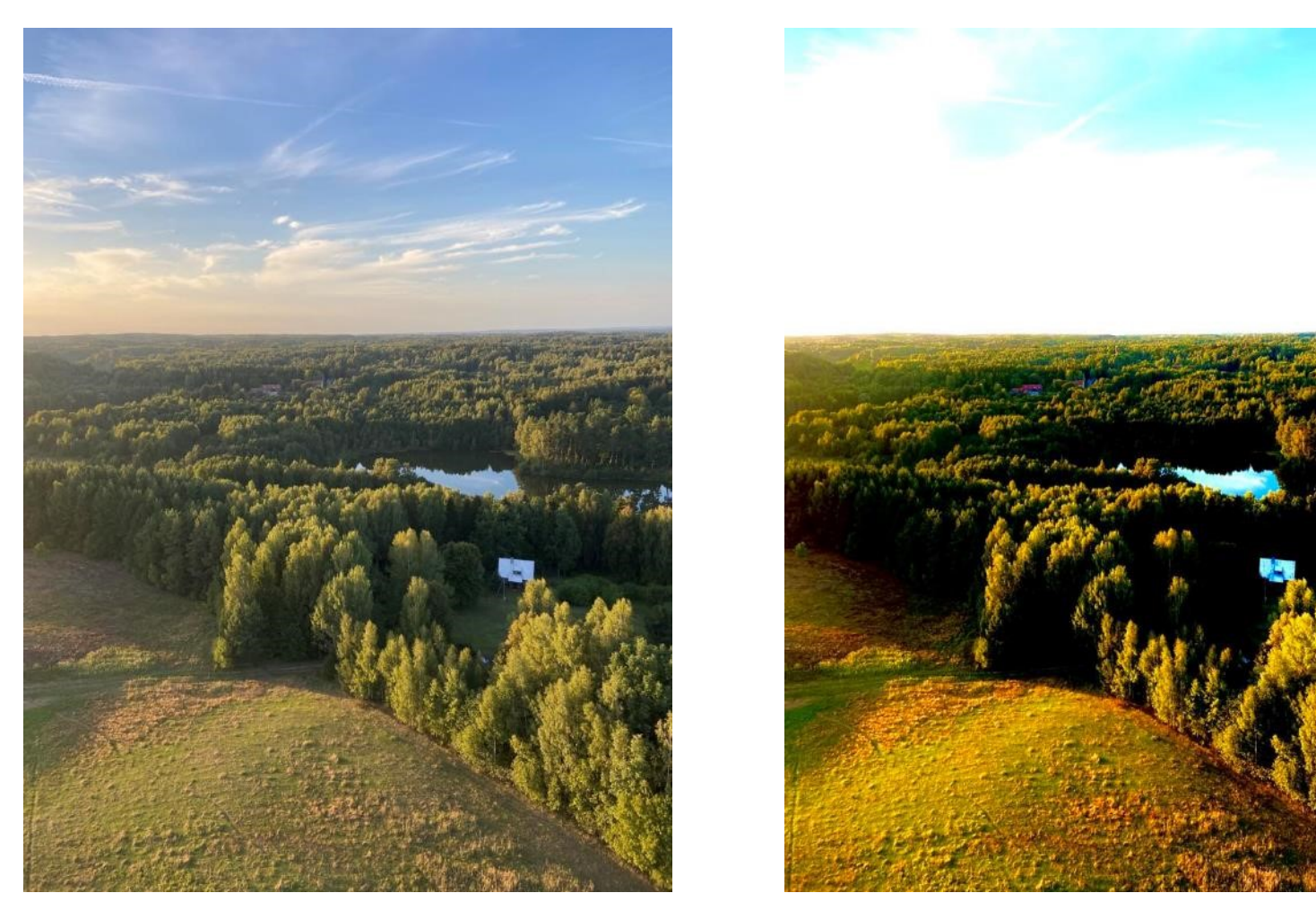

#### NUOTRAUKŲ REDAGAVIMO PAGRINDINIAI PRINCIPAI

- NUOTRAUKŲ APKIRPIMAS  $\mathbf{1}$ .
- ŠVIESINIMAS, TAMSINIMAS  $2.$
- SPALVŲ PASTIPRINIMAS 3.

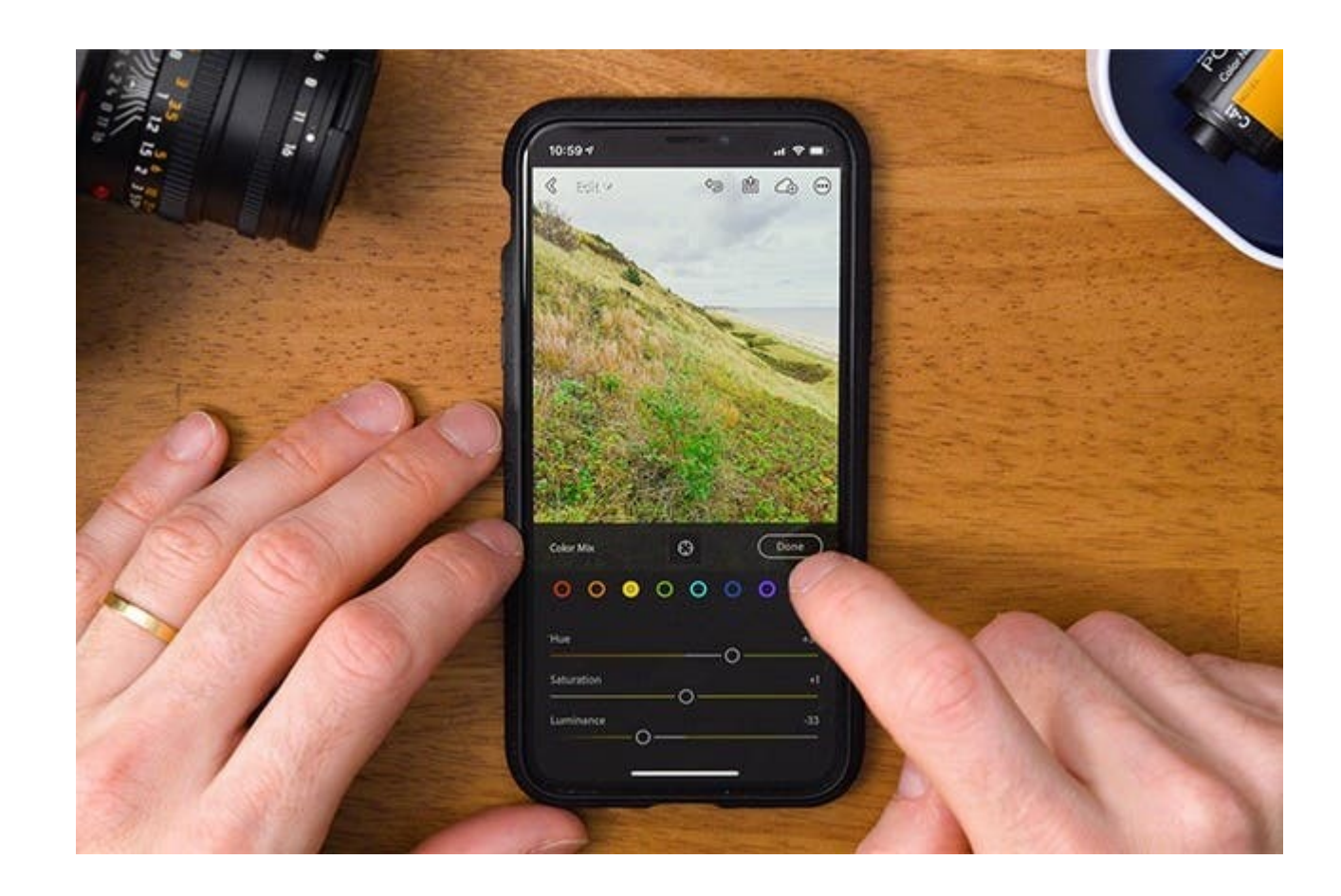

## PANORAMINĖS NUOTRAUKOS

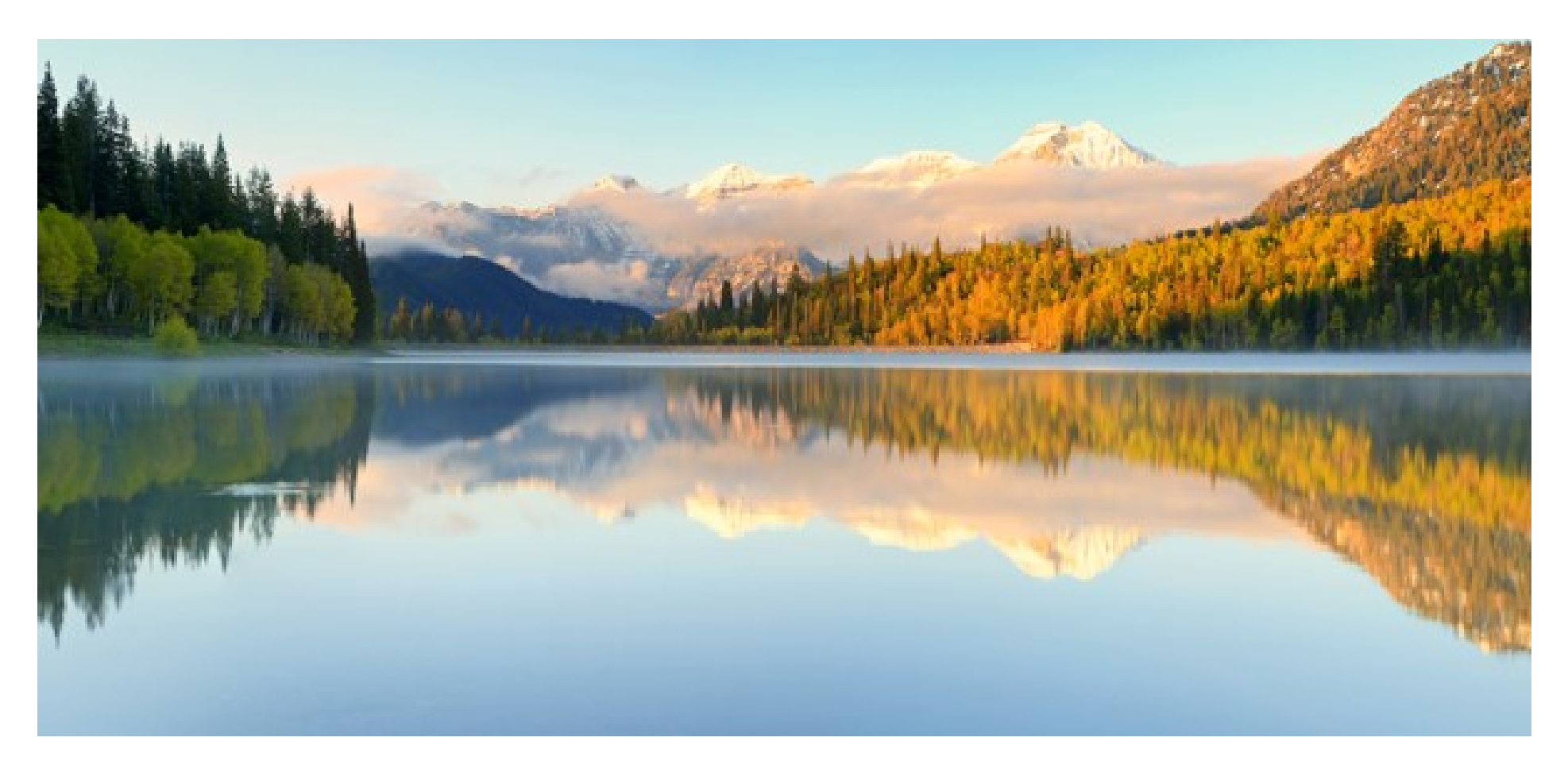

Labai gerai tinka kraštovaizdžiui

### PANORAMINĖS NUOTRAUKOS

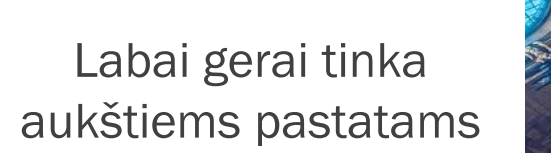

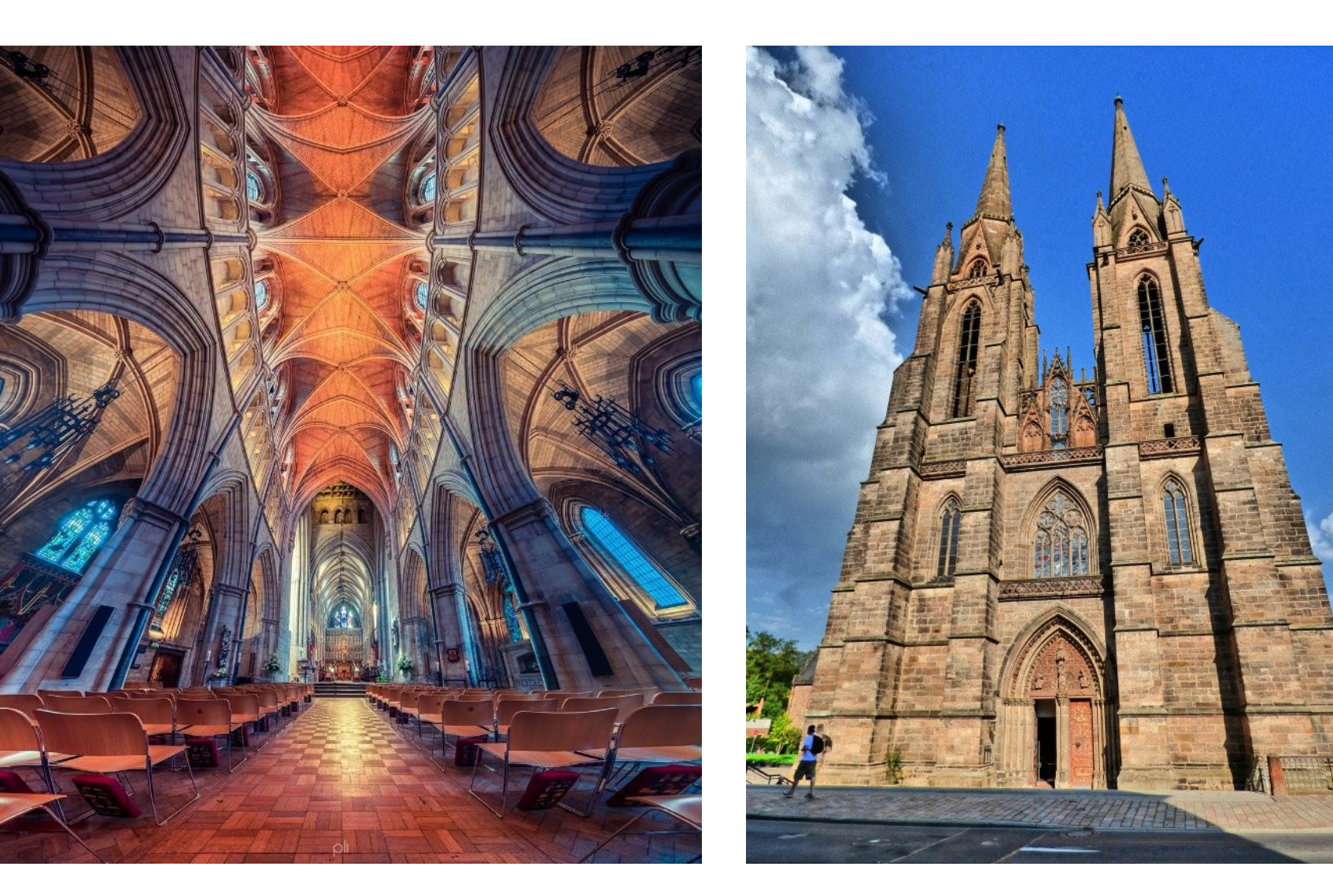

## NUOTRAUKŲ PERKĖLIMAS Į ALBUMUS - ANDROID

#### Kaip susikurti naują albumą telefone?

- Atsidarykite GALERIJĄ
- 2. Palieskite kairio šoninio kampo viršuje ir pasirinkite ALBUMAS
- 3. Paspauskite DAUGIAU viršutinėje dešinėje kampo pusėje
- 4. Spustelėkite SUKURTI ALBUMĄ
- 5. Įveskite NORIMĄ PAVADINIMĄ ir spustelėkite KURTI

#### Kaip įkelti nuotraukas į albumą?

- 1. Pasirinkite norimas nuotraukas iš galerijos
- 2. Apačioje dešinėje pusėje spauskite DAUGIAU
- 3. Pasirinkite KOPIJUOTI Į ALBUMĄ
- 4. Pasirinkite į kokį albumą kopijuoti nuotraukas

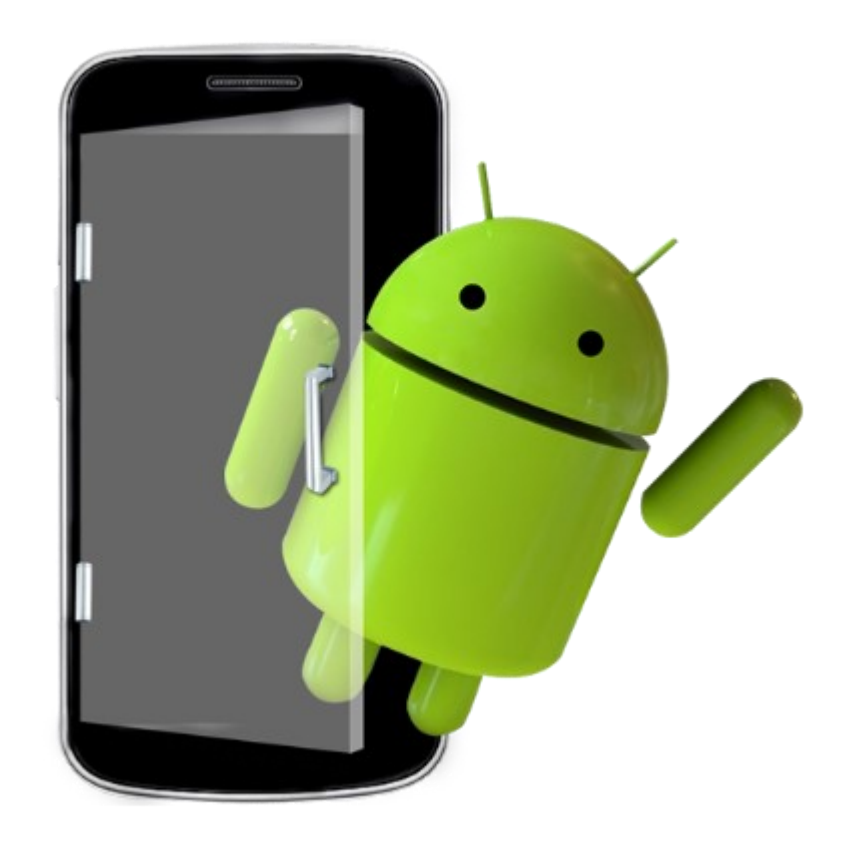

## NUOTRAUKŲ PERKĖLIMAS Į ALBUMUS - IPHONE

#### Kaip susikurti naują albumą telefone?

- 1. Atsidarykite GALERIJĄ
- 2. Ekrano apačioje palieskite ALBUMS
- 3. Palieskite + ir pasirinkite NEW ALBUM
- 4. Pavadinkite albumą ir tada palieskite SAVE

#### Kaip įkelti nuotraukas į albumą?

- 1. Palieskite LIBRARY, tada ALL PHOTOS
- 2. Palieskite SELECT ekrano viršuje, pasirinkite nuotraukas, tada palieskite tris taškiukus
- 3. Palieskite ADD TO ALBUM

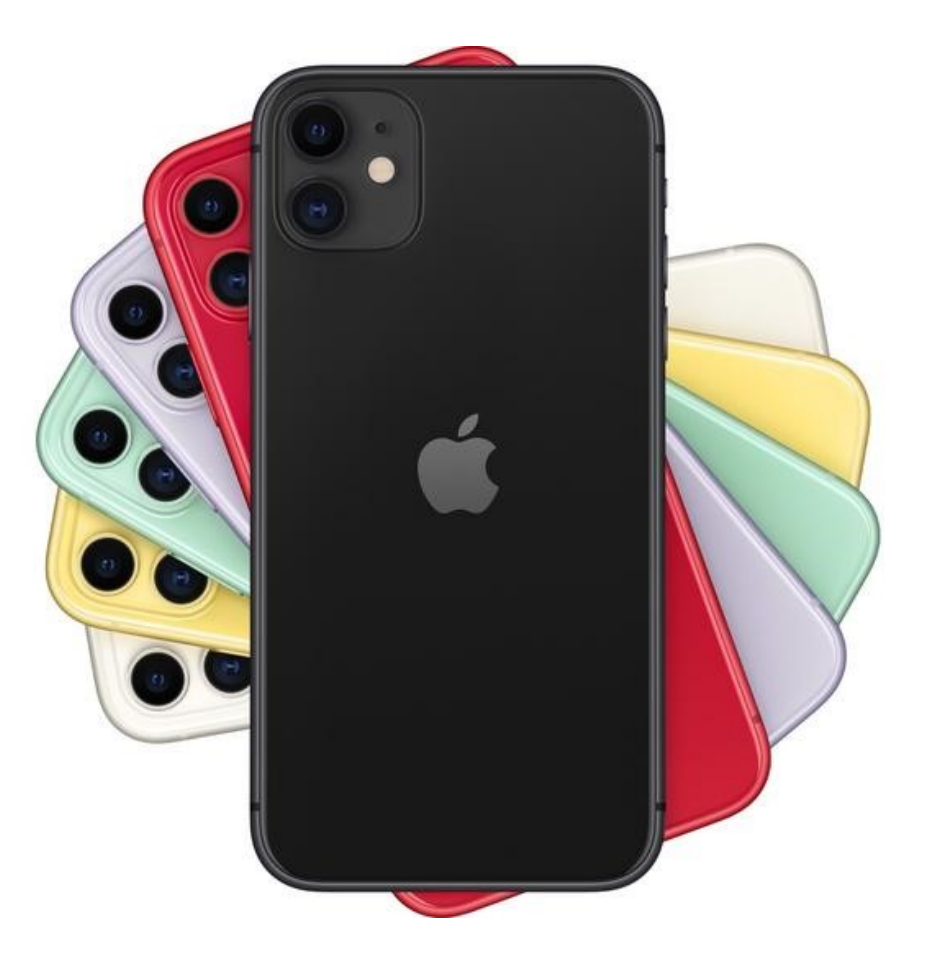

#### NUOTRAUKŲ PLATINIMAS IR SKELBIMAS INTERNETE

- **-** Dusyk pagalvoti prieš skelbiant
- **Negalima skelbti nepilnamečių ir kitų asmenų** nuotraukų be sutikimo, taip pat įžeidžiančio, draudžiamo turinio.

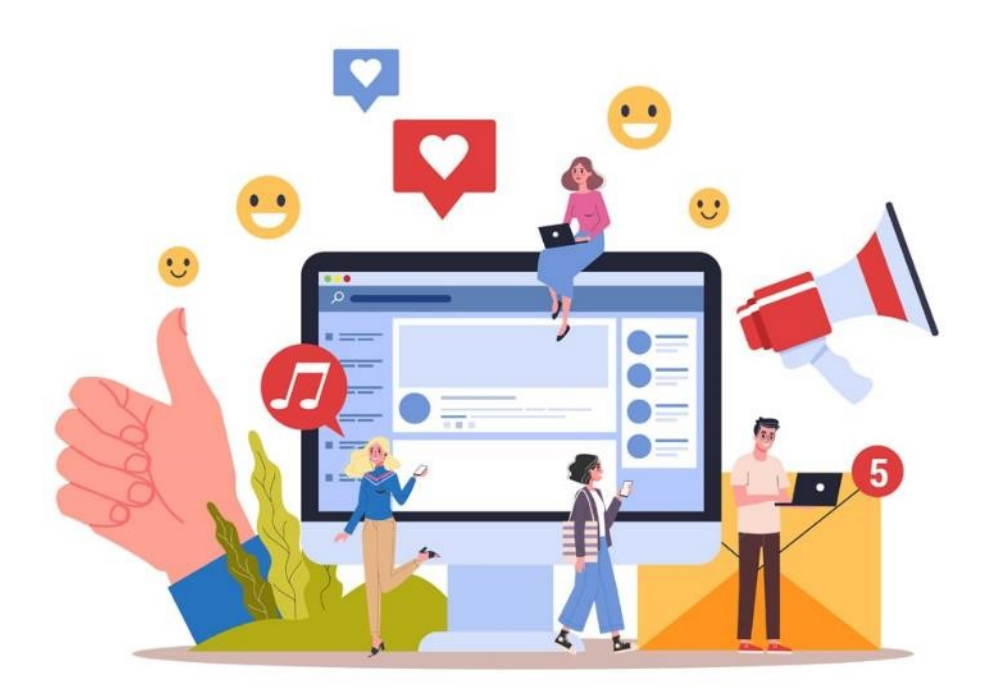

#### KAIP NUSISKENUOTI QR KODĄ?

- **Atsidarykite kamerą**
- **Telefono kamerą palaikykite prie QR kodo, kol** atsiras interneto nuoroda
- **Paspauskite ant atsiradusios nuorodos**

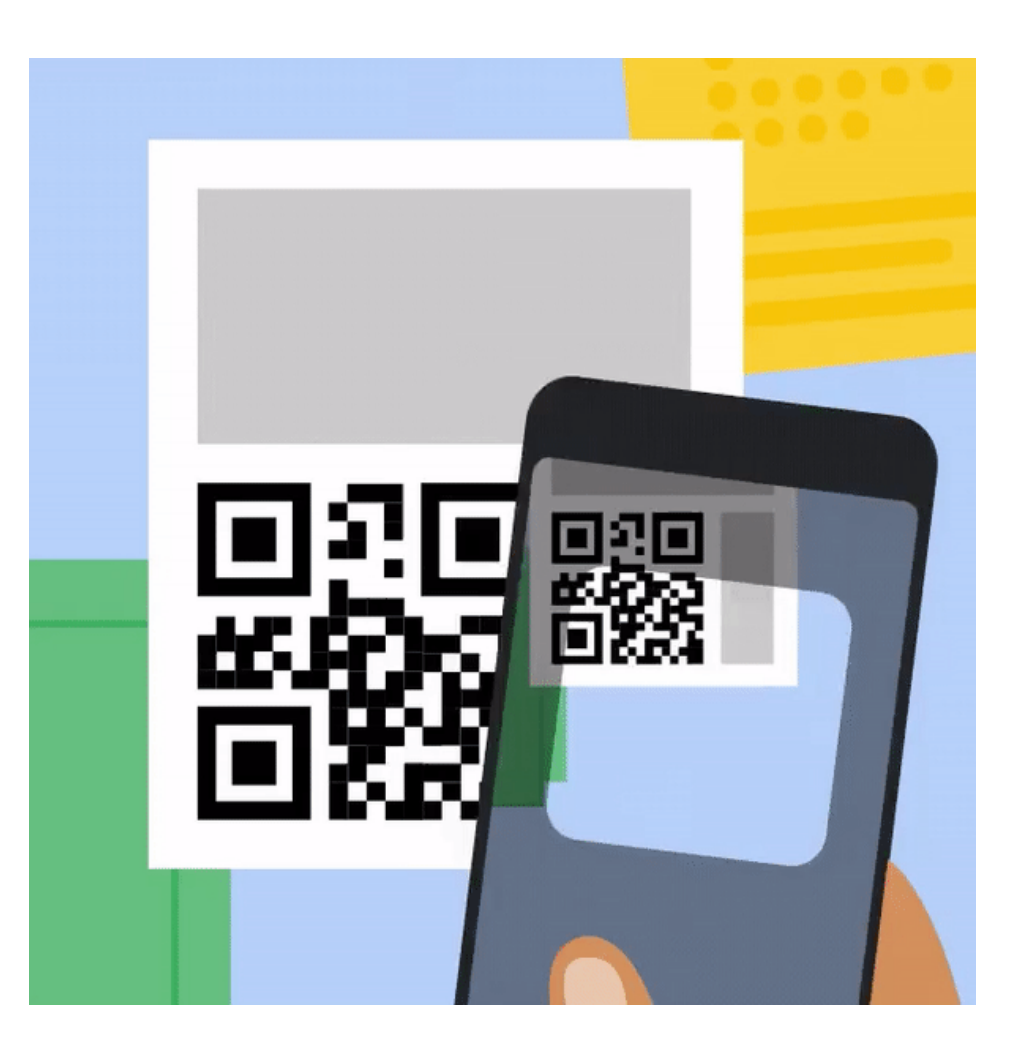

# PABANDOM

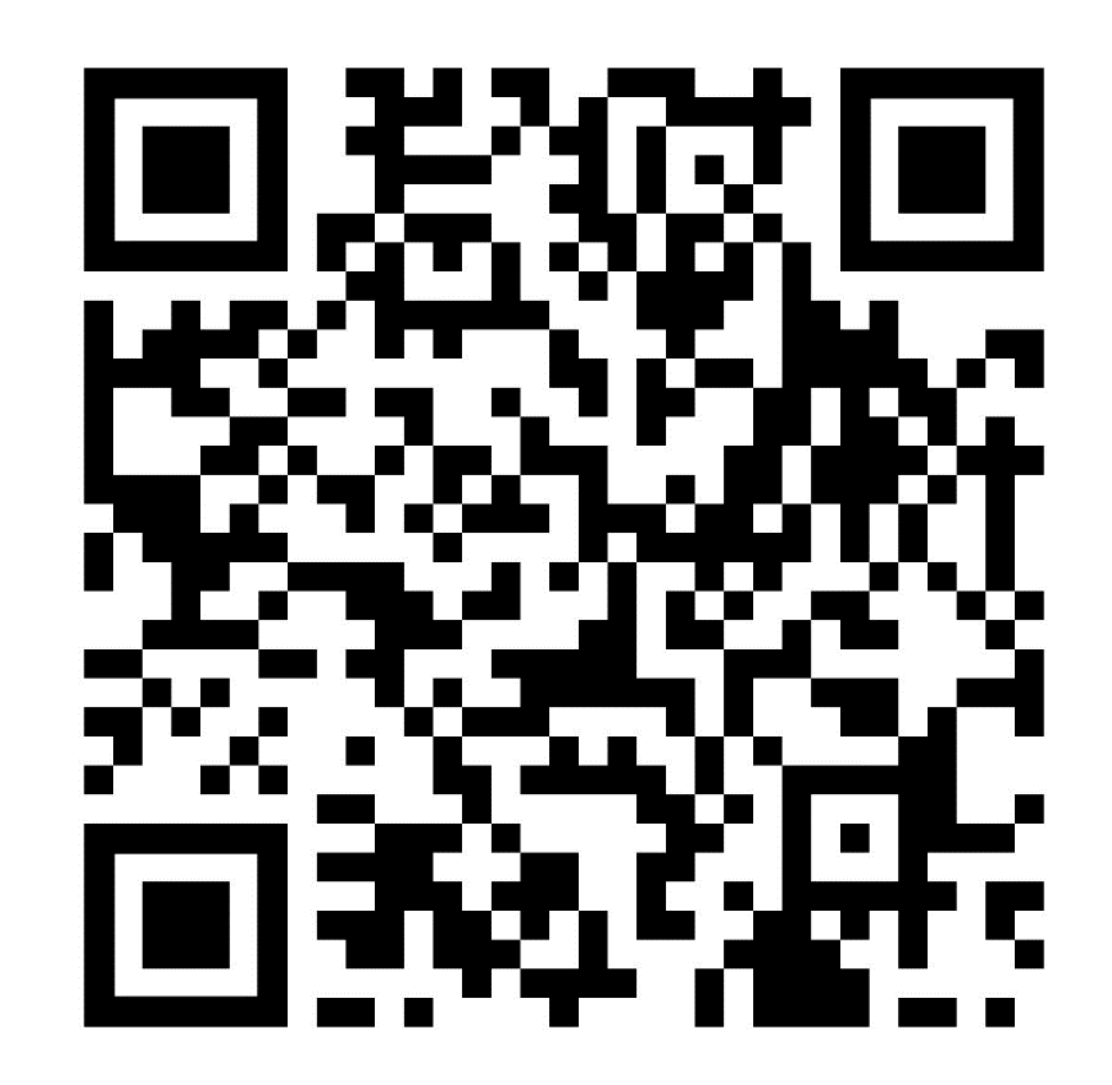

# LAUKIU KLAUSIMŲ

KRISTUPAS BAGDONAS

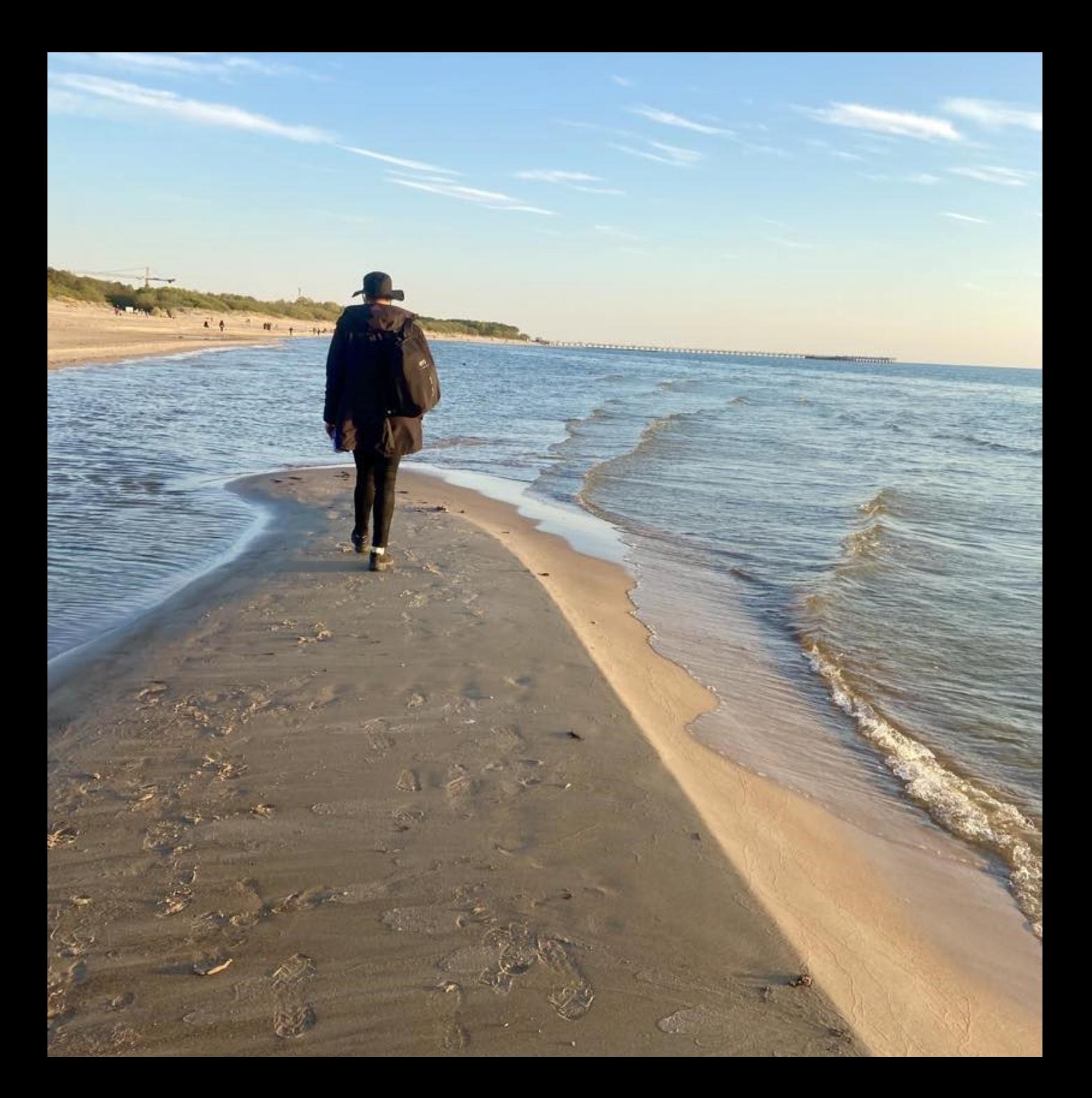